## **MHEQE**

## **KÄYTTÖOHJEET**

**peränajon työvaiheet**

## PC-PELI VR-PELI TAVOITE

Voit katsoa ympärillesi liikuttamalla hiirtä haluamaasi suuntaan.

Kun dialogi-ikkuna aukeaa, voit klikata haluamaasi vastausta.

 Jos jokin objekti alkaa hohtamaan, voit klikata sitä ja osallistua näin pelin kulkuun.

Painamalla TAB-näppäintä pääset lukemaan muistivihkon sisältöä.

Testeihin pääset käsiksi jokaisen vaiheen jälkeen tai Main Menusta.

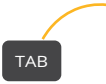

AVAA/SULJE MUISTIVIHKO

Pystyt liikkumaan klikkaamalla sinisenä hohtavia kohtia.

## **TAVOITE**

Seuraa työjohtajaa, kun hän käy kaikki peränajon vaiheet läpi. Tarkkaile, kuuntele ja tee pieniä tehtäviä, joita työnjohtaja sinulle antaa. Testaa halutessasi osaamisesi vaiheiden jälkeen ja lue muistiinpanoja.

pc

VR

Painamalla etusormella liipaisin-nappia, voit valita haluamasi dialogin ja klikata hohtavia objekteja.

Pelaajan on mahdollista liikkua pelissä sinisellä hohtaviin paikkoihin painamalla etusormella liipaisinta, samalla kun osoittaa kyseistä kohtaa.

Muistivihko aukeaa painamalla ohjaimien X- tai A-nappuloita. Muistiinpanoja voi kelata alaspäin osoittamalla kohti paperia, painamalla liipaisin-nappulaa etusormella ja vetämällä alas-/ylöspäin.

AVAA/SULJE MUISTIVIHKO

 $\ddot{\text{o}}$ **O**g